## **6.6.1.1 Add a New Project**

## Steps to Add a New Project

The following steps outline the process of adding a new project in the i2b2 Administration Module.

**Assumption:** The following steps assume you are already logged into the i2b2 Administration Module. If you do not know how to login please see the chapter titled i2b2 Administration Module Install.

- 1. In the Navigation panel, click on **Manage Projects**.
- 2. The Project Summary page will display on the right.

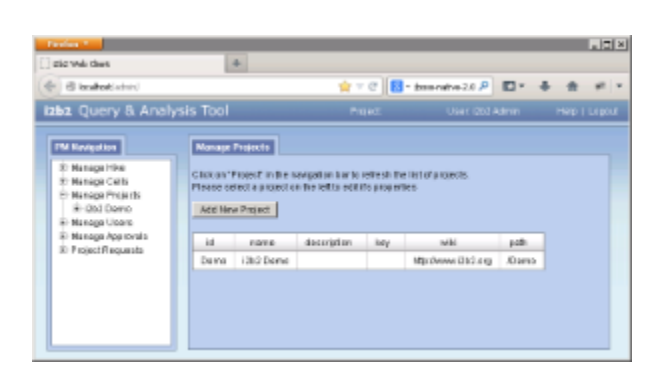

- 3. On the Project Summary page click on **Add New Project**.
- 4. The **Project Data** page will display.

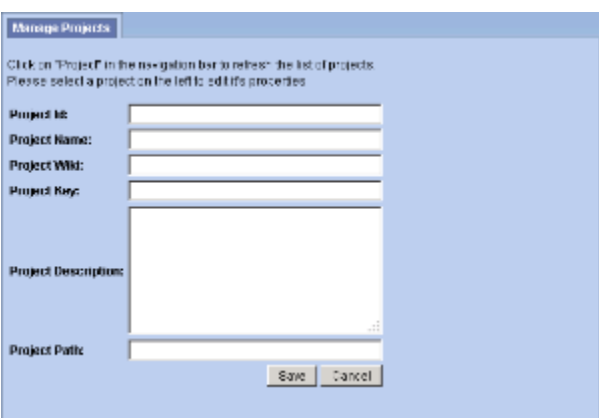

5. Enter the project information and click on **Save** to save the project.

- 6. The project will be added to the list of projects on the Project Summary page.
- 7. In the Navigation panel click on **Manage Projects** to refresh the hierarchical tree and display the new project.